### घरफाळा कसा पहावा ? घरफाळा कसा भरावा ?

#### घरफाळा कसा पहावा **?**

<mark>-</mark>∔ वेबसाईटवर जाऊन home पेज वर स्क्रोल डाऊन केल्यावर " आपली थकबाक<u>ी ज</u>ाणून घ्या " मेनु दिसेल

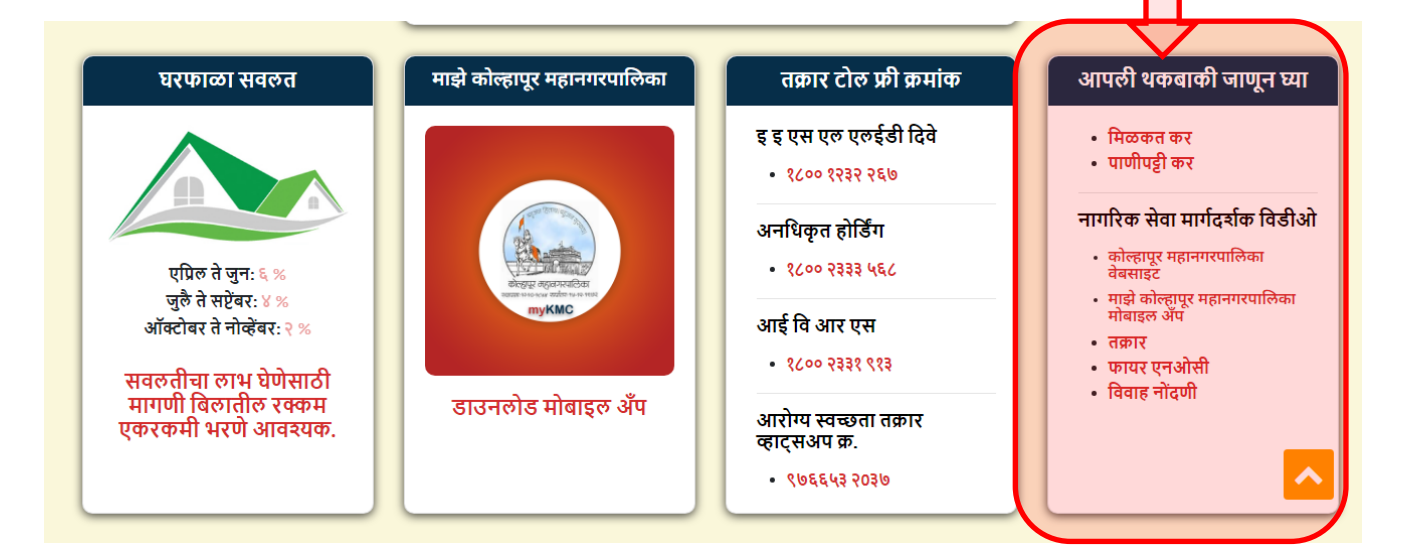

 $\blacklozenge$  "मिळकत कर" या लिंक ला किल्क करा.

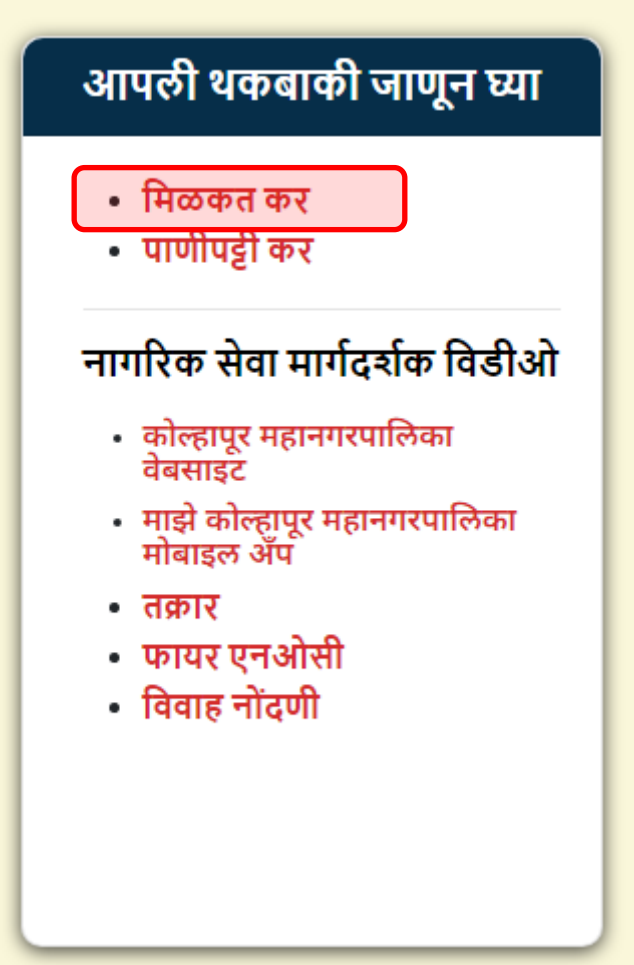

— तुमचा करदाता क्रमांक टाकून घरफाळा थकबाकी पाहू शकता. **Know Your Dues** •फील्ड अनिवार्य आहेत! करदाता क्रमांक **'** Enter Assessment No. शोधा <mark>∔ घरफाळा कसा भरावा ?</mark> वेबसाईट वर जाऊन "नागररक सेवा" मेनू मनवडा. कोल्हापू<mark>र</mark> महानगरपालिका बहुजन हिताय <mark>बहु</mark>जन सुखाय .<br>न्हापूर महानगरपालिका<br>पर्यापाल गांव स्पर्ध पर्ण اللع निवडणूक विभाग प्रकाशने -नागरी सेवा निविदा जाहीर सूचना संपर्क महत्वाचे दुवे

 $\blacktriangleleft$  नागरिक सेवा पेज वर "विद्यमान नोंदणीकृत लॉगीन" वर क्लिक करून तुमचे लॉगीन करा.

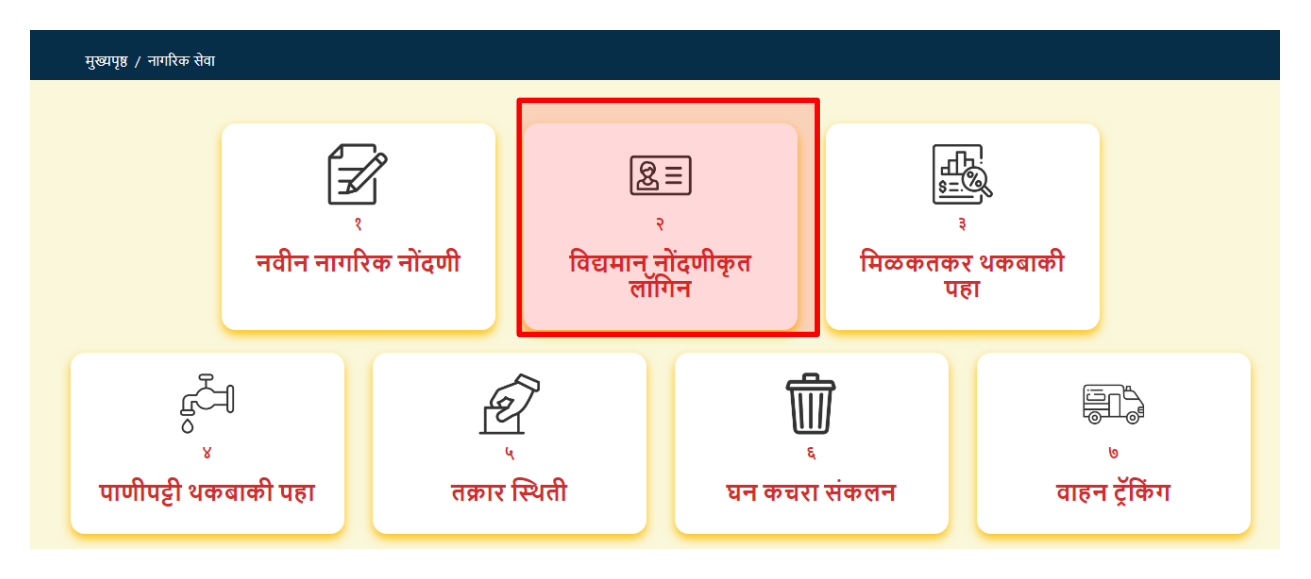

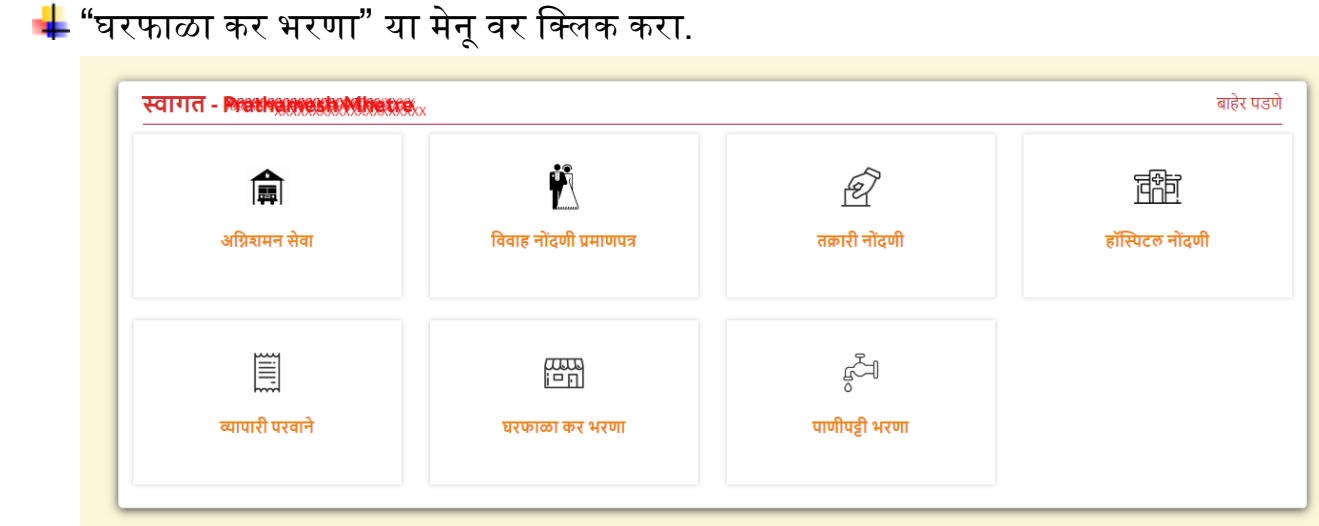

# $\blacklozenge$  "मिळकत कर" मेनू मधील "मिळकत कर भरणा" या मेनू वर क्लिक करा.

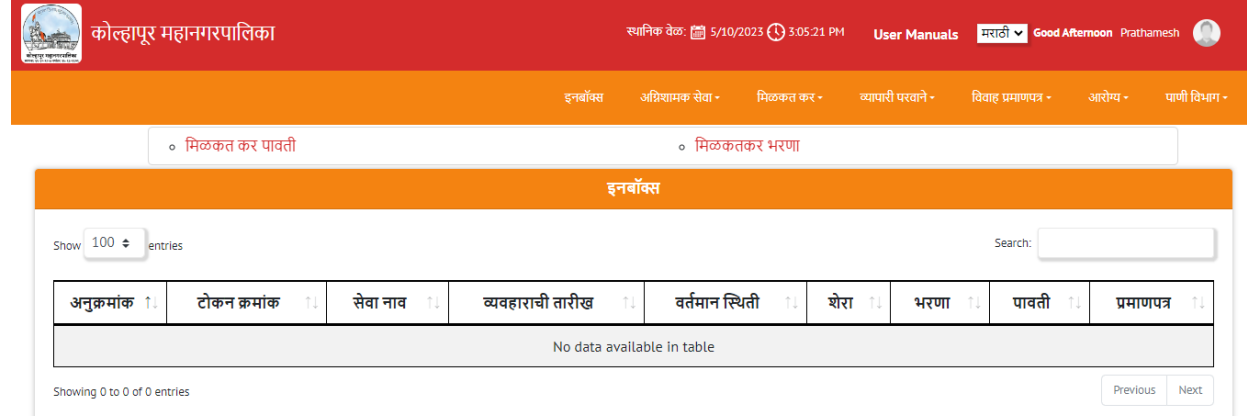

### $\blacktriangleq$  तुमचा करदाता क्रमांक टाकून शोधा बटणावर क्लिक करा.

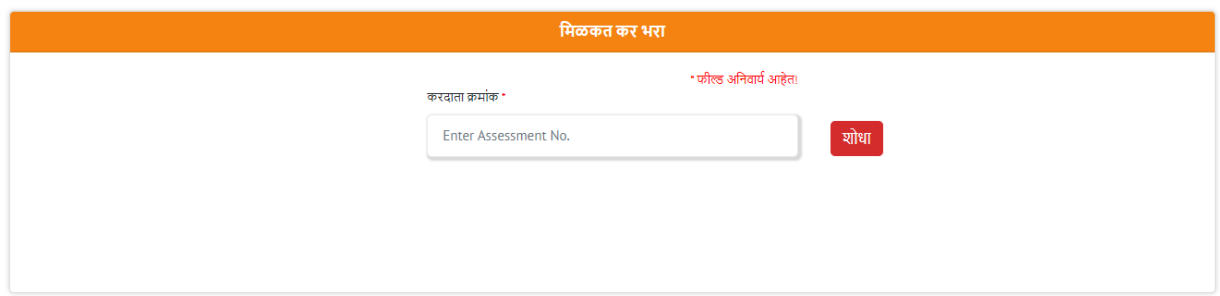

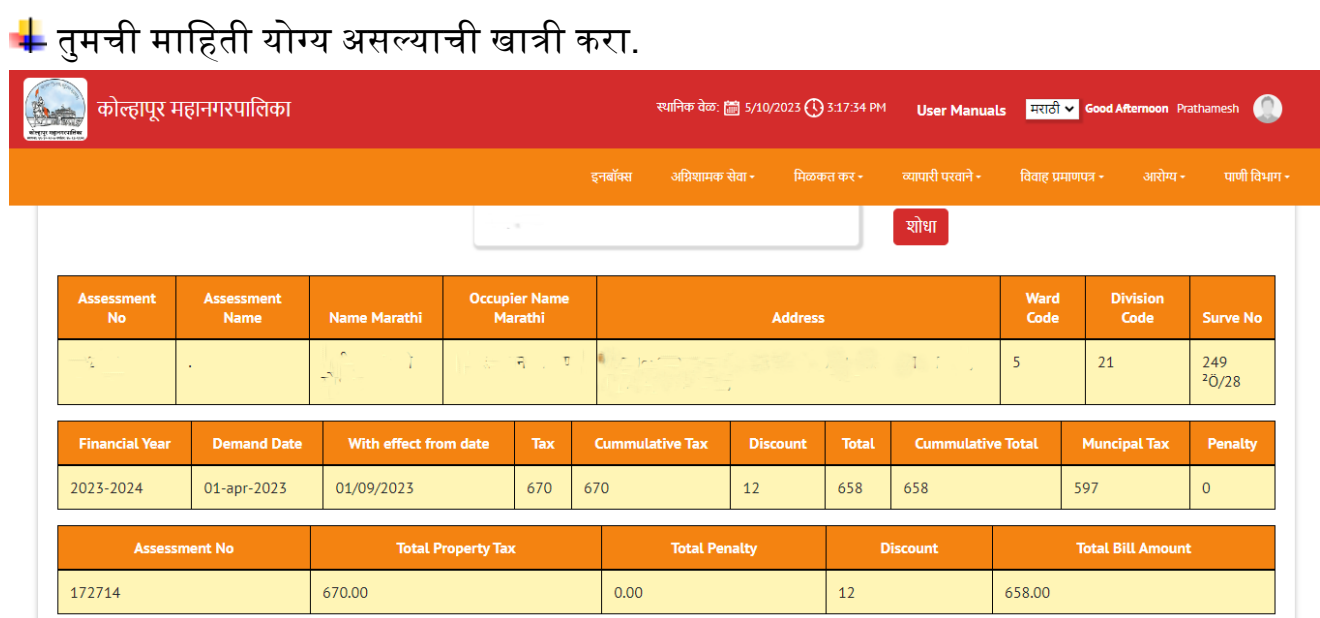

# "पैसे भरा" बटणावर मललक करून तुमचे घरफाळा ऑनलाईन भरणा करा.

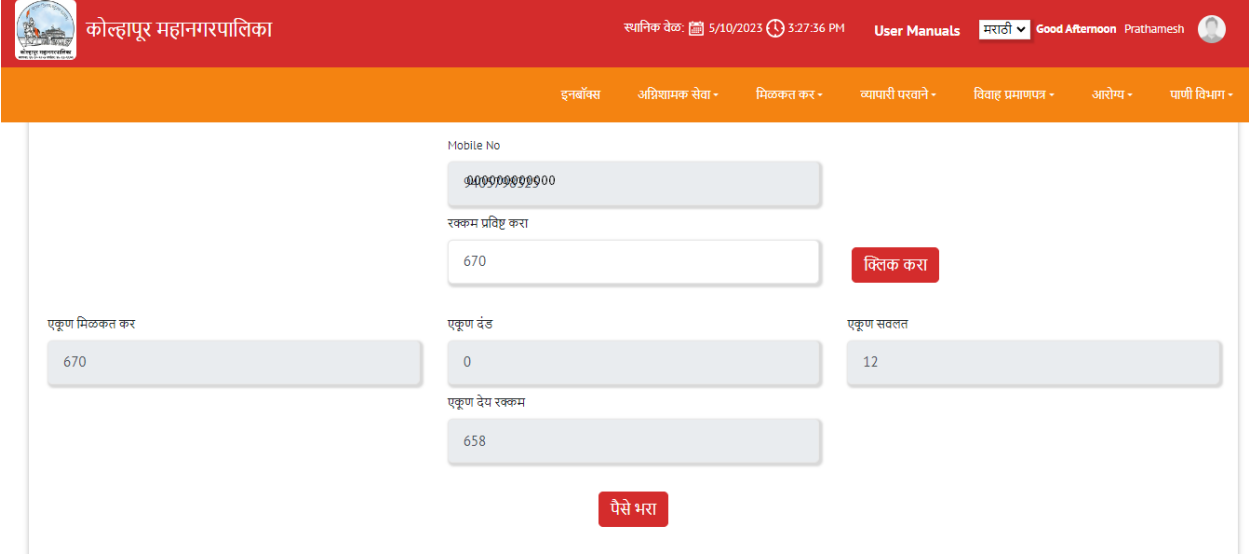